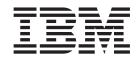

# Propagating Non Cúram Data For Cúram Express Rules

Version 6.0.5

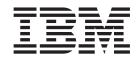

# Propagating Non Cúram Data For Cúram Express Rules

Version 6.0.5

| Note  Polyan using this information and the product it supports read the information in "Netices" on page 5 |
|----------------------------------------------------------------------------------------------------|
| Before using this information and the product it supports, read the information in "Notices" on page 5      |
|                                                                                                    |
|                                                                                                    |
|                                                                                                    |
|                                                                                                    |

#### Revised: May 2013

This edition applies to IBM Cúram Social Program Management v6.0 5 and to all subsequent releases unless otherwise indicated in new editions.

Licensed Materials - Property of IBM.

© Copyright IBM Corporation 2012, 2013. US Government Users Restricted Rights – Use, duplication or disclosure restricted by GSA ADP Schedule Contract with IBM Corp.

© Cúram Software Limited. 2011. All rights reserved.

## Contents

| Figures v                                                                  | 2.2 Process Details                                                |
|----------------------------------------------------------------------------|--------------------------------------------------------------------|
| Tables vii                                                                 | 2.2.2 Running the Rate Table Rule Object Propagator Batch Program. |
| Chapter 1. Introduction1.1 About This Guide1.2 Audience1.3 Related Reading | Notices                                                            |
| Chapter 2. Process Overview                                                |                                                                    |

## **Figures**

## **Tables**

## **Chapter 1. Introduction**

#### 1.1 About This Guide

This guide outlines how to run the batch program included with the application to store initial CER Rule Objects for rate data loaded into the system outside of the application's APIs.

#### 1.2 Audience

This guide is intended for system administrators, in particular those involved with the deployment and data loading of a new system.

#### 1.3 Related Reading

There are several related documents, some of which provide helpful background information, others that provide more detailed information on topics covered in this guide. The following provides a brief description of the related reading materials available:

Table 1. Description of Related Reading

| Document Name                                                      | Description                                                                   |  |
|--------------------------------------------------------------------|-------------------------------------------------------------------------------|--|
| Cúram Express Rules Reference Manual                               | This provides full details of Cúram Express Rules and the Dependency Manager. |  |
| Inside Cúram Eligibility and Entitlement Using Cúram Express Rules | This provides full details of Rule Object Propagation, and how it works.      |  |

### **Chapter 2. Process Overview**

#### 2.1 Introduction

When rate table data is published via the application's APIs, the system creates, updates or removes stored CER Rule Objects as appropriate. The exact data written is configured via the CER Rule Object Propagators. See "Understanding Rule Object Propagators and Converters" in the Inside Cúram Eligibility and Entitlement Using Cúram Express Rules guide for further details.

In contrast, there may be situations where the rate data on a production system is created, modified or removed outside of application's APIs, in particular, the initial bulk population of business data via the use of SQL scripts to insert large volumes of data. Under these circumstances, no CER Rule Objects will be stored and the system will not yet be in a usable state.

The application includes a batch program to create CER Rule Objects for rate data which was inserted into a system outside of the application's APIs. You must run this program so that any functionality that relies on CER use of this data will operate correctly.

If you choose to populate your production data in a series of migrations, then you must run the batch program each time you create new production data. The batch program will only take action for newly-populated data and will automatically ignore existing data which has been processed by a previous run of the batch program.

**Important:** As this process creates data essential to the correct operation of the system, it must be run before any other processing is done on the system (e.g. system startup)

#### 2.2 Process Details

The following provides full details of the steps that should be taken to ensure all rate data loaded has been fully propagated to CER Rule Objects.

The business processing included with the application only stores CER Rule Objects in one area, namely for rate tables. The processing detailed below caters only for the creation of initial CER Rule Objects for rate tables.

#### Therefore:

- if you have not bulk-populated rate table data, you do not need to follow these steps; and
- if you have custom processing which stores its own CER Rule Objects, you must also create your own custom processing to create those rule objects for any bulk-populated initial data.

### 2.2.1 Initial Setup

#### 2.2.1.1 The RuleObjectPropagatorControl Database Table

This table contains a single row which indicates whether or not initial rule object propagation has been run, and is used by the system to decide whether or not to automatically attempt to create CER Rule Objects for initial data upon system startup.

The attribute *executed* on this row must be set to a value of 1 (or *true* ) to prevent this automatic CER Rule Object creation from happening when the batch program is run.

#### 2.2.2 Running the Rate Table Rule Object Propagator Batch Program

You can choose to either:

- run one instance of the batch program with no parameters, to process all rate tables in the system; or
- run a separate instance of the batch program for each specific rate table.

#### 2.2.2.1 Name

The batch process is named curam.core.sl.infrastructure.rate.intf .RateCreateInitialRuleObjects.propagateRateTable.

#### 2.2.2.2 Parameters

The RateCreateInitialRuleObjects batch program takes the following parameter:

• rateTableType - The rate table to process (or blank to process all rate tables).

#### **Notices**

This information was developed for products and services offered in the U.S.A. IBM may not offer the products, services, or features discussed in this document in other countries. Consult your local IBM representative for information on the products and services currently available in your area. Any reference to an IBM product, program, or service is not intended to state or imply that only that IBM product, program, or service may be used. Any functionally equivalent product, program, or service that does not infringe any IBM intellectual property right may be used instead. However, it is the user's responsibility to evaluate and verify the operation of any non-IBM product, program, or service. IBM may have patents or pending patent applications covering subject matter described in this document. The furnishing of this document does not grant you any license to these patents. You can send license inquiries, in writing, to:

IBM Director of Licensing

**IBM** Corporation

North Castle Drive

Armonk, NY 10504-1785

U.S.A.

For license inquiries regarding double-byte (DBCS) information, contact the IBM Intellectual Property Department in your country or send inquiries, in writing, to:

Intellectual Property Licensing

Legal and Intellectual Property Law.

IBM Japan Ltd.

19-21, Nihonbashi-Hakozakicho, Chuo-ku

Tokyo 103-8510, Japan

The following paragraph does not apply to the United Kingdom or any other country where such provisions are inconsistent with local law: INTERNATIONAL BUSINESS MACHINES CORPORATION PROVIDES THIS PUBLICATION "AS IS" WITHOUT WARRANTY OF ANY KIND, EITHER EXPRESS OR IMPLIED, INCLUDING, BUT NOT LIMITED TO, THE IMPLIED WARRANTIES OF NON-INFRINGEMENT, MERCHANTABILITY OR FITNESS FOR A PARTICULAR PURPOSE. Some states do not allow disclaimer of express or implied warranties in certain transactions, therefore, this statement may not apply to you.

This information could include technical inaccuracies or typographical errors. Changes are periodically made to the information herein; these changes will be incorporated in new editions of the publication. IBM may make improvements and/or changes in the product(s) and/or the program(s) described in this publication at any time without notice.

Any references in this information to non-IBM Web sites are provided for convenience only and do not in any manner serve as an endorsement of those Web sites. The materials at those Web sites are not part of the materials for this IBM product and use of those Web sites is at your own risk.

IBM may use or distribute any of the information you supply in any way it believes appropriate without incurring any obligation to you. Licensees of this program who wish to have information about it for the purpose of enabling: (i) the exchange of information between independently created programs and other programs (including this one) and (ii) the mutual use of the information which has been exchanged, should contact:

**IBM Corporation** 

Dept F6, Bldg 1

294 Route 100

Somers NY 10589-3216

U.S.A.

Such information may be available, subject to appropriate terms and conditions, including in some cases, payment of a fee.

The licensed program described in this document and all licensed material available for it are provided by IBM under terms of the IBM Customer Agreement, IBM International Program License Agreement or any equivalent agreement between us.

Any performance data contained herein was determined in a controlled environment. Therefore, the results obtained in other operating environments may vary significantly. Some measurements may have been made on development-level systems and there is no guarantee that these measurements will be the same on generally available systems. Furthermore, some measurements may have been estimated through extrapolation. Actual results may vary. Users of this document should verify the applicable data for their specific environment.

Information concerning non-IBM products was obtained from the suppliers of those products, their published announcements or other publicly available sources.

IBM has not tested those products and cannot confirm the accuracy of performance, compatibility or any other claims related to non-IBM products. Questions on the capabilities of non-IBM products should be addressed to the suppliers of those products.

All statements regarding IBM's future direction or intent are subject to change or withdrawal without notice, and represent goals and objectives only

All IBM prices shown are IBM's suggested retail prices, are current and are subject to change without notice. Dealer prices may vary.

This information is for planning purposes only. The information herein is subject to change before the products described become available.

This information contains examples of data and reports used in daily business operations. To illustrate them as completely as possible, the examples include the names of individuals, companies, brands, and products. All of these names are fictitious and any similarity to the names and addresses used by an actual business enterprise is entirely coincidental.

#### COPYRIGHT LICENSE:

This information contains sample application programs in source language, which illustrate programming techniques on various operating platforms. You may copy, modify, and distribute these sample programs in any form without payment to IBM, for the purposes of developing, using, marketing or distributing

application programs conforming to the application programming interface for the operating platform for which the sample programs are written. These examples have not been thoroughly tested under all conditions. IBM, therefore, cannot guarantee or imply reliability, serviceability, or function of these programs. The sample programs are provided "AS IS", without warranty of any kind. IBM shall not be liable for any damages arising out of your use of the sample programs.

Each copy or any portion of these sample programs or any derivative work, must include a copyright notice as follows:

- © (your company name) (year). Portions of this code are derived from IBM Corp. Sample Programs.
- © Copyright IBM Corp. \_enter the year or years\_. All rights reserved.

If you are viewing this information softcopy, the photographs and color illustrations may not appear.

#### **Trademarks**

IBM, the IBM logo, and ibm.com are trademarks or registered trademarks of International Business Machines Corp., registered in many jurisdictions worldwide. Other product and service names might be trademarks of IBM or other companies. A current list of IBM trademarks is available on the Web at "Copyright and trademark information" at http://www.ibm.com/legal/us/en/copytrade.shtml.

Other names may be trademarks of their respective owners. Other company, product, and service names may be trademarks or service marks of others.

## IBM

Printed in USA